#### Introduction to BASH scripting

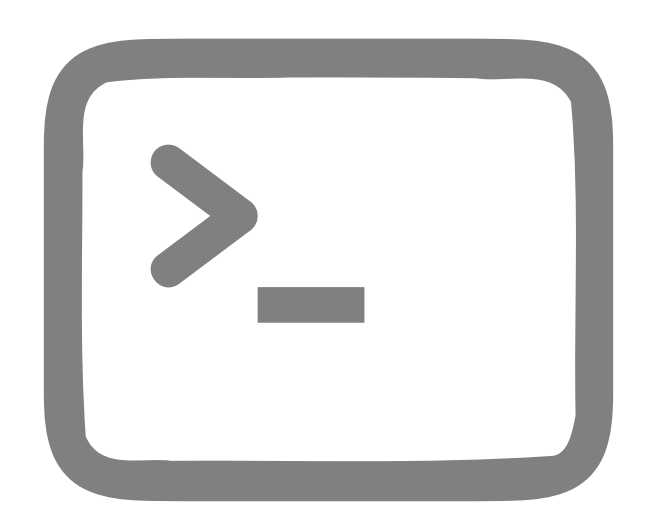

Josefina Campos (jocampos05@gmail.com) Sol Haim (solhaim@gmail.com) Tomas Poklepovich (tcaride@gmail.com) Andrés Culasso (aculasso@gmail.com)

# What is BASH?

- **BASH** stands for **B**ourne-**A**gain **Sh**ell
	- Bourne Shell was an improvement of Thompson shell that was the default in UNIX
	- GNU/Linux was created as a freeware version of UNIX, so it has to have a replacement (compatibility) for the shell  $\rightarrow$  BASH

# What is a shell?

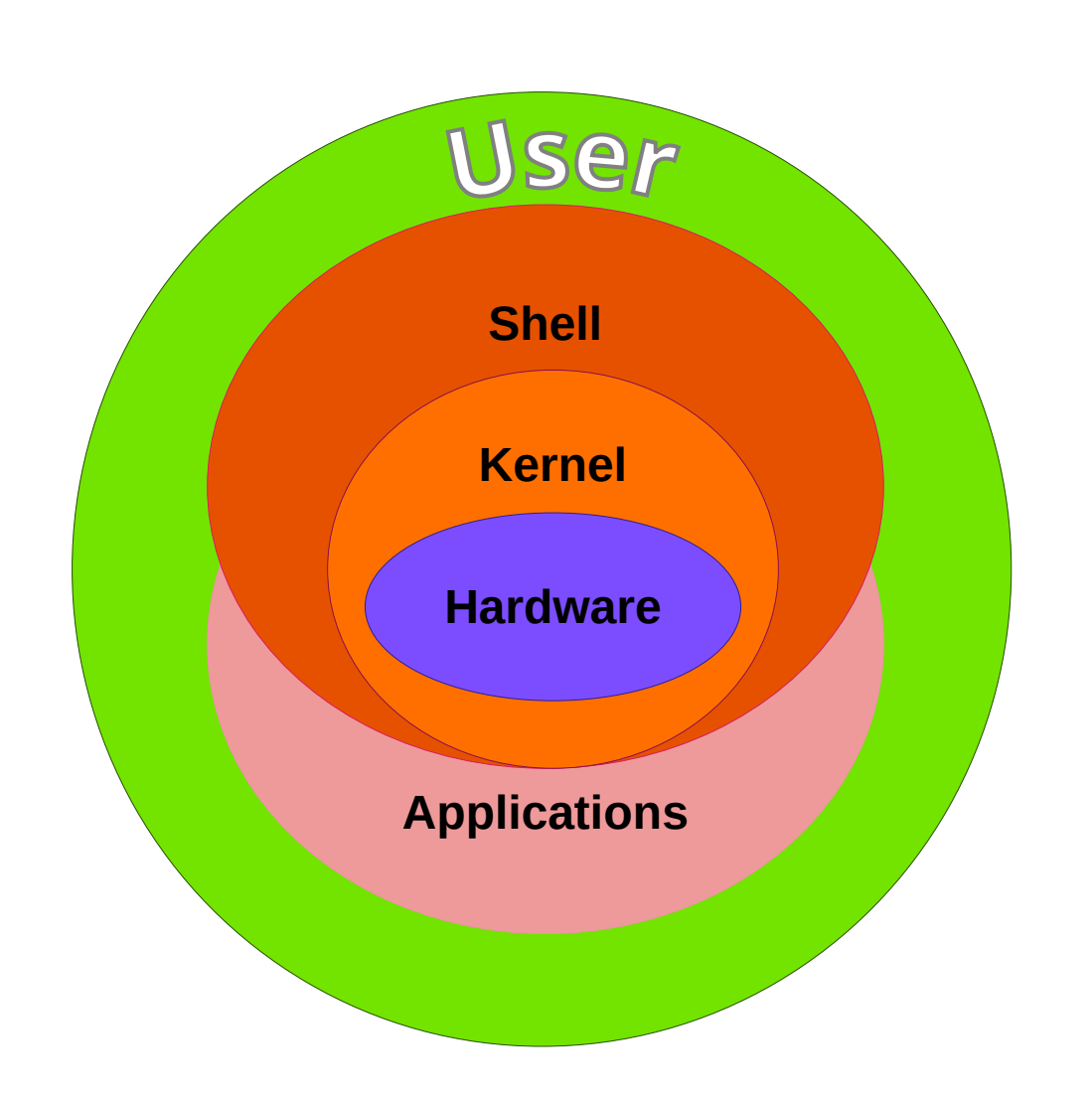

- **Kernel** is the software that interact with hardware (CPU/GPU, memory, I/O, etc.)
- The user interact with the system mostly through the **Shell** and **Applications.**
	- As an example: the user tell the shell that he/she wants to run some program/application.
- There are both graphical and text based shells.

# What is a script?

- The script is a program.
	- A program is a set of orders required to do a more or less complex task. You can think in it as a recipe or an experiment protocol.
- All scripts are programs, but no all programs are scripts.
- Scripts allows the automation of repetitive tasks and the creation of pipelines.
- However some tasks require user interaction or checks and thus it cannot be easily "scripted".Ouality FastOC

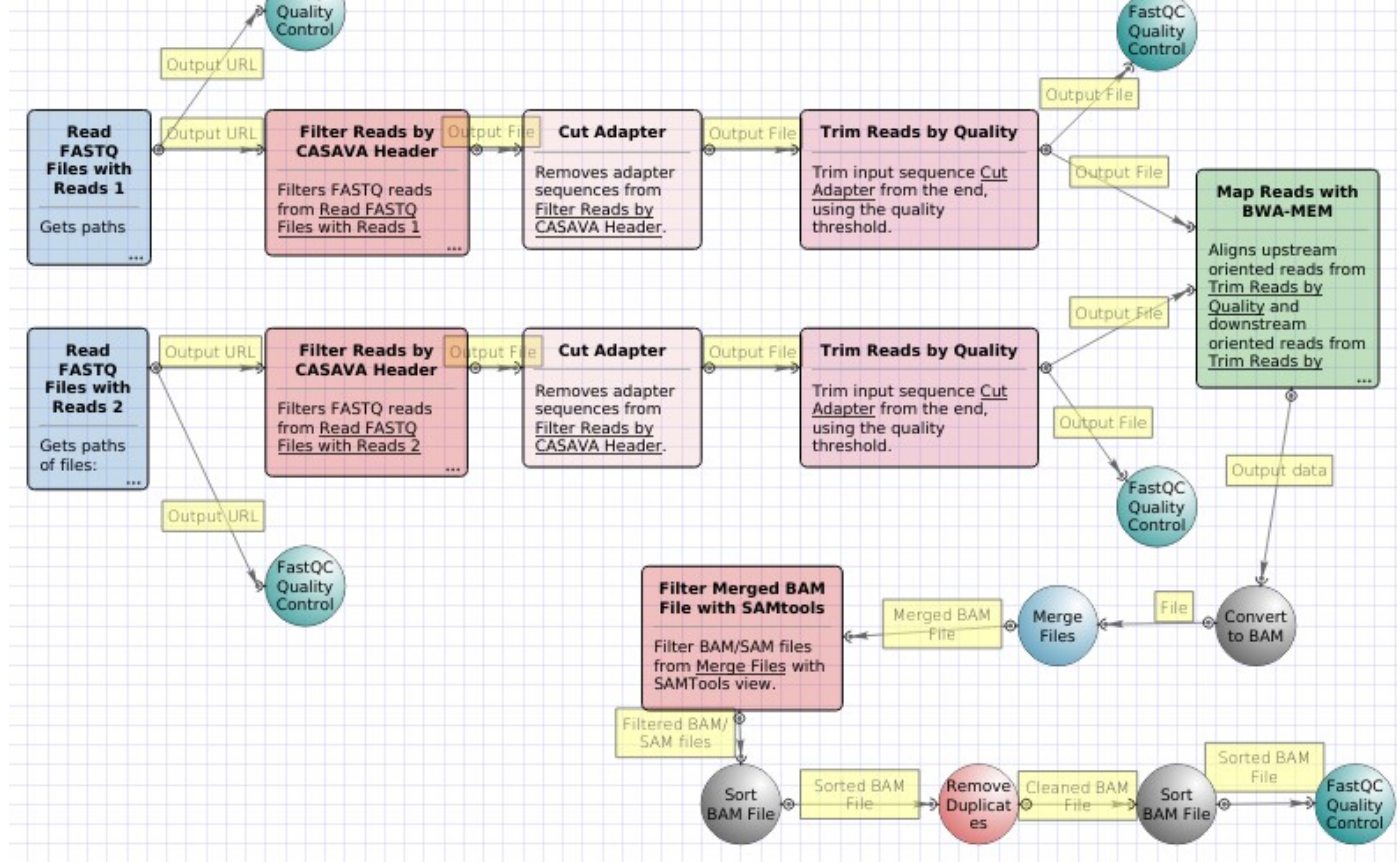

# BASH Script file

**Shebang**: states the program for which the script was written for

**Hash**: the line is a comment. Used for telling you what the script does or is doing.

#!/bin/bash

#### # My first script

echo "Hello World!"

The **command** that will print *Hello World!* in the screen

nano 4.8 **GNU** 

#### /bin/bash My first script cho "Hello World!"

- Command interpreters (as BASH) read the scripts from a **simple text** file.
- Some text editors could highlight known commands.
- To be executed the text file require *execution permission.*

#### Just to remember... file permissions

![](_page_5_Figure_1.jpeg)

# Hands-on contents

- Variable setting and string manipulation
	- Definition and use
	- Concatenation
	- Sub-strings by position
	- Sub-strings by match
- Condition statement (flow control)
	- Single condition
	- Multiple conditions (Boolean operators)
- Loops
	- For loop

Other options available at *man bash* and: <https://tldp.org/LDP/abs/html/string-manipulation.html>

#### Variables

- The variables allows you to assign a name to a value that can be referred later in the script. Also, it allows you to pass information to a script so you don't have to edit it to change target file names or options
- The variable name can include any letter or number or
- They are CASE SENSITIVE so myvar and MyVar are different variables.
- The values are assigned with " $=$ " sign
- After assignation they are accessed by using a \$ before the name

# VariableScript.sh example

![](_page_8_Figure_1.jpeg)

- Variable definition (without "\$"), no spaces after nor before the  $=$  sing.
- $\rightarrow$  Another variable that refers to the first command line argument (\$1)
	- Variable referred in a command (with "\$")

![](_page_8_Picture_5.jpeg)

# HelloToYou.sh example

- Strings can be joined (**concatenated**) just by referring one after other. #!/bin/bash a="Johann" b="Mastropiero"
- Note that the space within \$a and \$b is also included in \$c  $c =$ "\$a \$b" echo "Hello \$c"

![](_page_9_Figure_3.jpeg)

# Substring.sh example

#!/bin/bash filename="SRR19504912\_1.fq"

# Print string length echo \${#filename}

# Delete first 3 chars beg=\${filename:3} echo \$beg

# Delete first 3 chars and # print 7 chars mid=\${filename:3:7} echo \$mid

# Print last 5 chars end=\${filename: -5} echo \$end

- The length of the string can be retrieved **▼** with \${#var} (where "var" is the variable name)
- A string can be truncated an arbitrary number of characters from the beginning (left to right) with **\${***var***:***L***}** (where "var" is the variable name, and "L" is the length of the truncated string)
- A part of a string can be retrieved using  $$$ **{***var***:S:L}** (where "var is the variable name, "S" the start position and "L" the length of the substring)
- Finally a string can be truncated counting from the last character (right to left) with \$ **{***var***: -***L***}** (where "var" is the variable name, and "L" the length of the substring; beware of the space between ":" and "-")

# GetPairName.sh example

- A substring can be deleted by it match from left to right with **\${***var***#substring}**
- Conversely, a substring can be eleted by it match from right to left with **\${***var***%***substring***}**
- In both cases "var" is the variable name and "substring" is the text to match. Substring may contain a wilcard "\*" to mach any text

#!/bin/bash

```
filename1="SRR19504912_1.fq"
```

```
filename2=${filename1%_1.fq}_2.fq
```

```
echo $filename2
```
sample1=sample\${filename1#SRR}

```
echo $sample1
```
![](_page_11_Picture_10.jpeg)

#### Breakout rooms #1

- **Exercise 1**: Write a SecondScript.sh that lists (Is) the files in your directory
- **Exercise 2**: Write a CountScript.sh that counts the lines (wc –I) in the file SRR19504912 1.fastq present in /home/manager/course\_data/NGS\_file\_formats\_and\_OC
- **Exercise 3**: Modify your SecondScript.sh so that it lists the files in any specified directory as the input to the script. The command line execution would look like: SecondScript.sh /path/to/a/directory
- **Exercise 4**: Modify your CountScript.sh so that it counts the lines in any specified file that is the input to the script. The command line execution would look like: CountScript.sh /path/to/a/file
- **Exercise 5**: Modify the HelloToYou.sh script so that it takes two arguments (your first name as \$1 and surname as \$2) from the command line. Command line execution would be: HelloToYou.sh Johann Mastropiero
- **Exercise 6**: Modify your CountScript.sh file so that it takes the pair of files SRR19504912\_1.fastq and SRR19504912\_2.fastq (/home/manager/course\_data/NGS\_file\_formats\_and\_QC) as input and outputs the number of lines in each file.
- **Exercise 7**: Modify the GetPairName.sh script so the user can provide any file name as input to the script.

# Condition statement: if

• Allows to execute part of the script if a certain condition is met. The condition is a Boolean expression (or zero for false and non-zero for true). Complex expressions could be created with Boolean operators as "OR", "AND" and "NOT" ("||", "&&", "!" respectively)

```
if [ EXPRESSION ]; then
ACTION
fi
if [ EXPRESSION 1 ] && [ EXPRESSION 2 ]; then
ACTION
fi
if [ EXPRESSION 1 ] || [ EXPRESSION 2 ]; then
ACTION
fi Hamlet in a script:
```
![](_page_13_Figure_3.jpeg)

**[ 2b ] || [ !2b ]**

### Condition statement: if-else

• Works basically as if statement, but allows to execute a different part of the script when the original condition is not met.

![](_page_14_Figure_2.jpeg)

- Action 1 will be executed if EXPRESSION is true, but Action 2 will be executed if EXPRESSION is false
- Off course, the expression could be more complex with the use of AND, OR and NOT operators.

#### IfStatement.sh example

#### #!/bin/bash

- #Get input number from user input echo "Enter a number" read n
- #Check if input number less than 100 if [ \$n -lt 100 ]; then echo "\$n is less than 100" fi

```
间
                                            manager@COGTrain22: ~/course data/
manager@COGTrain22:~/course_data/BASH_scripting$ ./IfStatement.sh
Enter a number
75
75 is less than 100
manager@COGTrain22:~/course_data/BASH_scripting$ ./IfStatement.sh
Enter a number
150
manager@COGTrain22:~/course_data/BASH_scripting$
```
- Assigns to variable *n* whatever the users writes
- Uses the numeric test operator less than (-lt) other operators are gt, eq,le and ge for greater than, equals to, less or equals to and greater or equals to respectively.
- The output text is only written to the terminal if the user enters a number lower than 100

#### CheckFile.sh example

#!/bin/bash

- # Set the path for our file
- file="reference.fasta"
- # Check whether file exists, is readable and has data
- if [[ -e \${file} ]] && [[ -r \${file} ]] && [[ -s \${file} ]];then # $\mid$  Execute this code if file meets those conditions echo "File is good"
- fi
- Tests
	- -e checks if the file exists
	- $-$ -r checks if the file is redeable

To see a complete list of available tests, use *man test* or *help test* commands.

- -s checks if the file has some content
- Conditions are nested with "&&" (AND) operator, so the global expression will be true only if ALL conditions are true.

# Helloagain.sh example

![](_page_17_Figure_1.jpeg)

 $\sqrt{+1}$ manager@COGTrain22: ~/course\_data/BASH\_scripting  $\Omega$ D manager@COGTrain22:~/course\_data/BASH\_scripti<mark>ng\$ ./Helloagain.sh Andres</mark> Unrecognized name manager@COGTrain22:~/course\_data/BASH\_scripting\$ ./Helloagain.sh Johann Hello again Johann manager@COGTrain22:~/course\_data/BASH\_scripting\$

- What does this do?
- Uses the "=" (also "==") operator to test if one string is equal to other. Note that *-eq* is used for numerical evaluation and it will not work here. Also note the quotes around the variable "a" and the tested name Johann
- This output text is written to the terminal if the user write Johann as command line parameter.
- $\cdot$  This output text is written if the user enter any other (or none) command line parameter

#### Loops

- A loop in a program is a part of code that is executed a number of times
- BASH support several kind of loops with the commands *while*, *until* and *for*.
- We will see the *for* loop.

```
for ITEM in LIST
do
   ACTION
done
```
- The code between *do* and *done* will be executed as many times as the elements contained in *LIST*.
- These are called iterations.
- The value of the variable *ITEM* will be an element of the list and will change each iteration.

# Loop.sh example

- Create a variable called *f* that will contain an element of the list "\*.fastq" at each iteration.
	- Note that "\*" is a wildcard character that match any string in filenames, so bash will **expand** this string to a list that contains all files in current (fastq\_sets) directory which names end with ".fastq". Therefore, the *for* command will not see any "\*", instead it will see a list of filenames.
- The *do* and *done* statements create a block of commands that will be executed at each iteration.
- The indentation is not needed in BASH (not the case for Python) but makes the script easier to read.
- Finally, I like to point out that "word count" (*wc*) command can read multiple files, so the one line statement **wc -l \*.fastq** will produce a similar output.

![](_page_19_Figure_6.jpeg)

#### Breakout rooms #2

- **Exercise 8**: Use your GetPairName.sh script as the base for a new one that will check with an (if) that the input file has  $\pm$  1.fastg (end=\$ {filename: -8}) and only then print out the paired sample name.
- **Exercise 9**: Write a script called Loop2.sh to loop (for) through the directory fastq sets and copy (cp) the files to your current directory.
- **Exercise 10**: Modify your Loop2.sh script so that the files are renamed from .fastq to .fq
- **Exercise 11**: Write a script that loops through the fastq sets directory (for) and if the file has  $1.5q$  (end=\${filename: -5}), it counts the number of lines in the file (wc –l).

#### Sources

- Bash manpage (man bash)
- Builtin bash commands help
	- help
	- help test
	- help for
	- help if
- String manipulations: Advanced Bash-scripting guide (chapter 10): <https://tldp.org/LDP/abs/html/string-manipulation.html>
- WC infopage (info wc).
- Life in general... well, a lot of stack-overflow threads.
- Test and error (mostly with quotations)